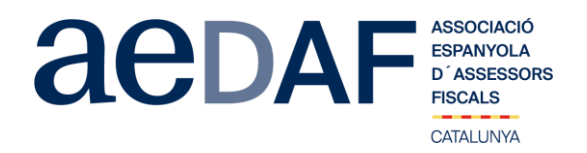

Apreciados/as compañeros/as,

El compañero Alejandro Ebrat, nos ha dado la posibilidad de hacer un APUNTE TÉCNICO que será un **Taller sobre los pactos Sucesorios** el miércoles, **3 de febrero de 2021, de 18.00h a 20.00h** mediante la plataforma Zoom. <https://zoom.us/>

Esta vez, Alejandro nos hará un taller de pactos sucesorios. Estos instrumentos sucesorios han tenido un aumento considerable desde la reforma del Código Civil Catalán donde se establece la posibilidad de hacer pactos sucesorios sobre bienes determinados y esto ha comportado que muchas personas los vengan utilizando. Los pactos son muy interesantes pero a la vez muy peligrosos y se pueden usar para fines diferentes por el que se crearon. Por eso, es muy conveniente conocer su funcionamiento desde un punto de vista práctico para poder ofrecerlos como una herramienta alternativa a los testamentos, siendo muy conscientes de sus repercusiones y aprovechando todas las posibilidades que nos da esta figura sucesoria.

Recordad que el apunte está abierto también a colaboradores. **En todo caso, es imprescindible que tanto asociados como colaboradores se inscriban, mediante el link en nuestra web que se indica seguidamente.**

# **[INSCRIPCIÓN](https://www.aedaf.cat/activitats/2021/2/3)**

### **Todos los participantes tienen que tener su micrófono OBLIGATORIAMENTE en silencio y el video en marcha.**

## **TODOS LOS ASOCIADOS se tienen que identificar con el video. NO identificarse con video o audio puede dar paso a ser expulsado de la sesión y a no poder volver a entrar a la sesión.**

Las plazas son limitadas por riguroso orden de inscripción, siendo la **fecha límite de inscripción el 1 de febrero de 2021**. Os recordamos que las cancelaciones tienen que hacerse por escrito y siempre antes del 1/02/2021.

Los preciós de este apunte son de:

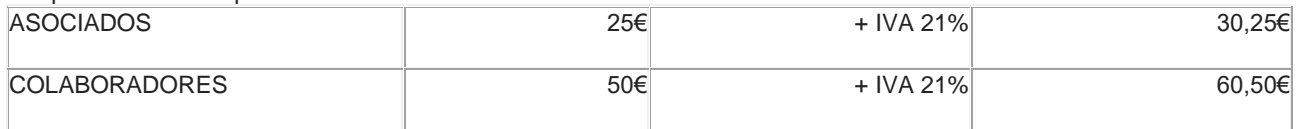

En caso de que haya documentación os será puesta a vuestra disposición junto con el link para la conexión.

Un abrazo,

## *Àlex Massaguer Alierz*

Coordinador de Grupos – Formación Delegación Catalana. AEDAF

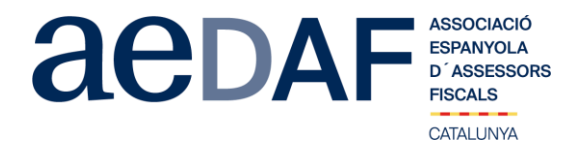

#### **FUNCIONAMENT DE ZOOM.US, (primera vegada):**

- 
- 
- 
- Per poder entra a la reunió heu d'haver rebut una invitació, via e-mail, Outlook o directament amb la ID de la reunió.<br>• Clicar en l'enllaç i s'obre una pàgina web la de zoom.us<br>• S'han de validar les COOKIES i normalmen • Important fer la connexió abans de les 17.45h<br>• Clicar en l'enllaç i s'obre una pàgina web la de zoom.us<br>• S'han de validar les COOKIES i normalment es descarrega l'aplicació.<br>• Has d'executar aquesta aplicació la primer
- Apareix el missatge de descarregar i instal·lar l'aplicació. El sistema us demana autorització expressa per a fer la instal·lació.
- 
- 
- 
- Un cop finalitzada la instal·lació el programa et pregunta el nom (important posar el vostre NOM I COGNOMS perquè us puguem identificar ràpidament)<br>● En aquest moment el programa et demana quin àudio *volte de privorcio*
- 
- 
- Un cop es doni l'accés, ja estàs dins de la reunió.<br>● El teu perfil estarà en silenci.<br>● A sota, al menú inferior hi ha les diferents funcions que te l'aplicació disponibles, àudio, vídeo, participants, Xat, .....<br>● Rec
- 
-